## Example Pharmacy Workflow Diagram

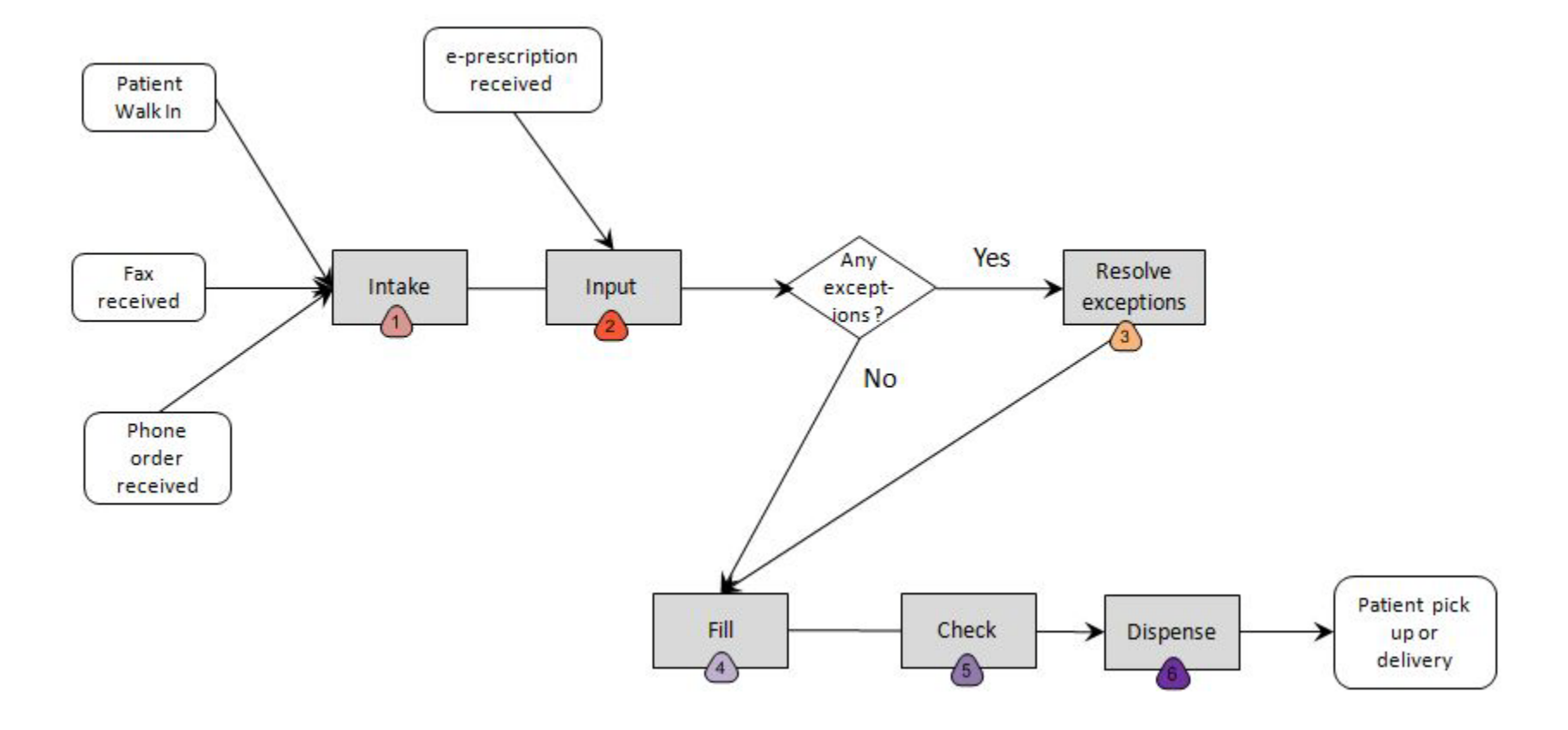

- Numbers correspond to the work steps in Tool 5.1 (the return on investment calculator).
- To edit this diagram in PowerPoint, click on the diagram and select "Ungroup" on the Draw menu (which is on the drawing toolbar, usually at the bottom of the PowerPoint window).

## Example Pharmacy Floor Plan Diagram

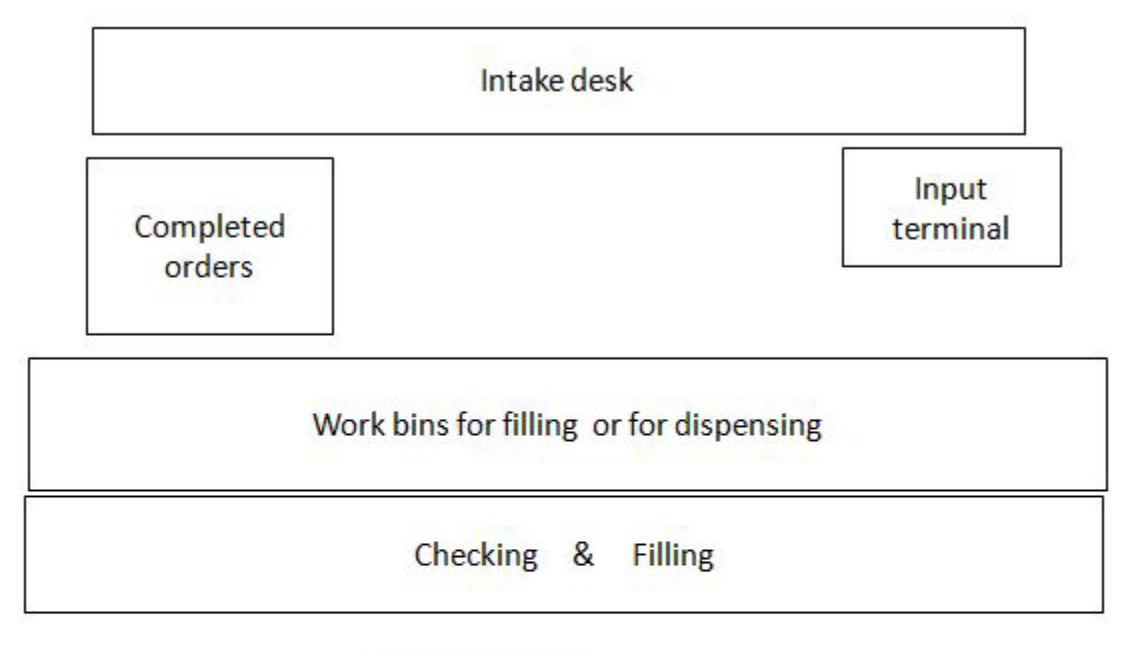

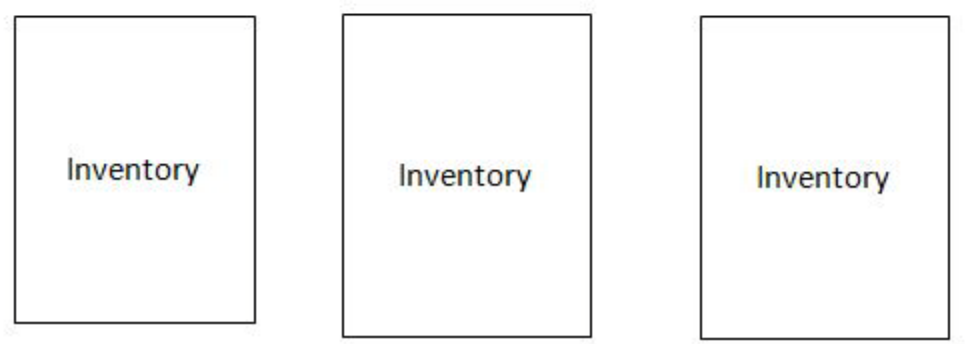